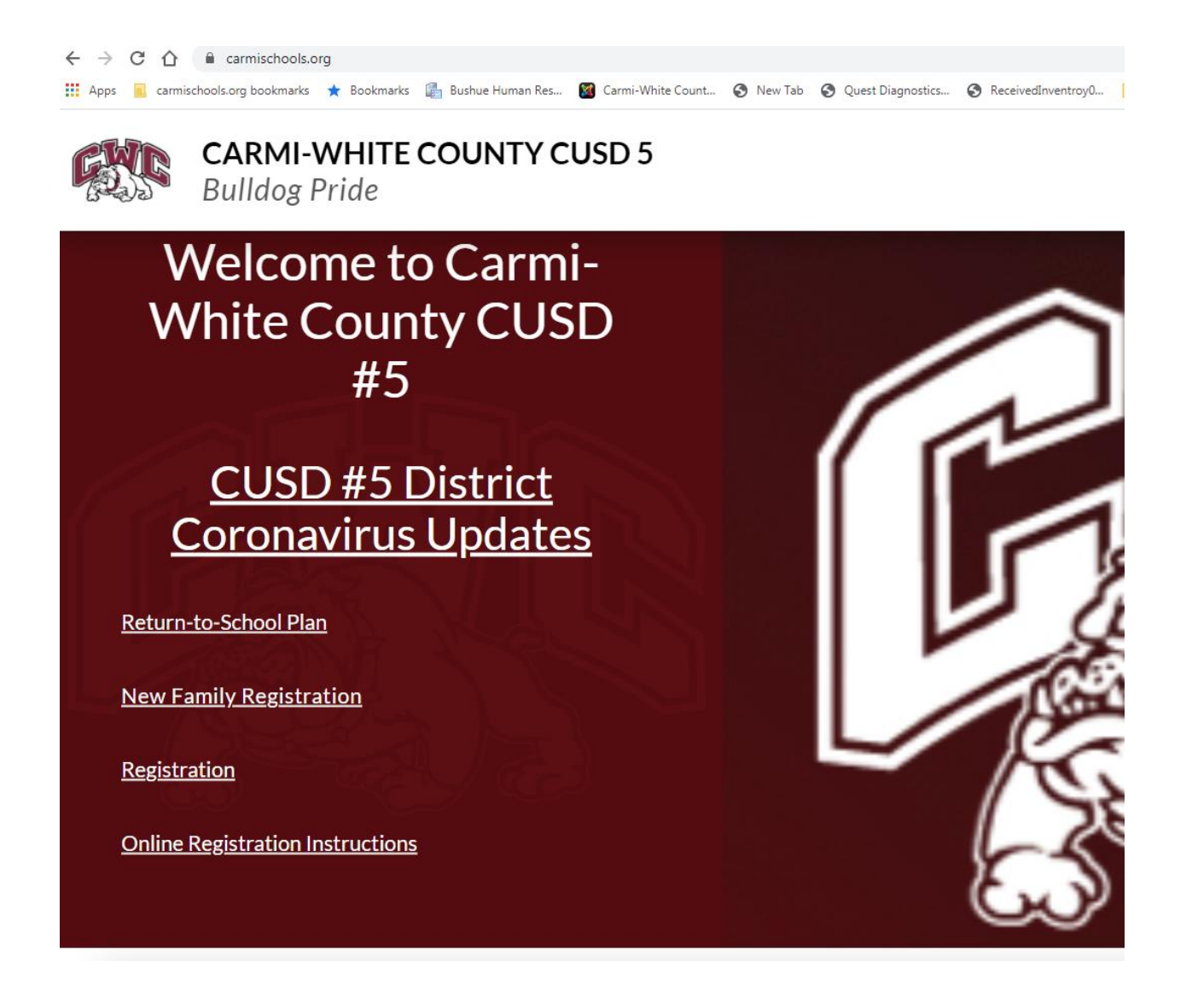

New Family Registration- Please click on this link if your student has not been in Carmi PreK, or you do not have another student in the district.

Note: If the student has been in PreK or has a sibling in the district (or you already have a Teacherease account), you will click the Registration link.

Screen Shots of New Family Registration process.

Please enter the first and last name of the student to be registered. Please select the school for 2021-22

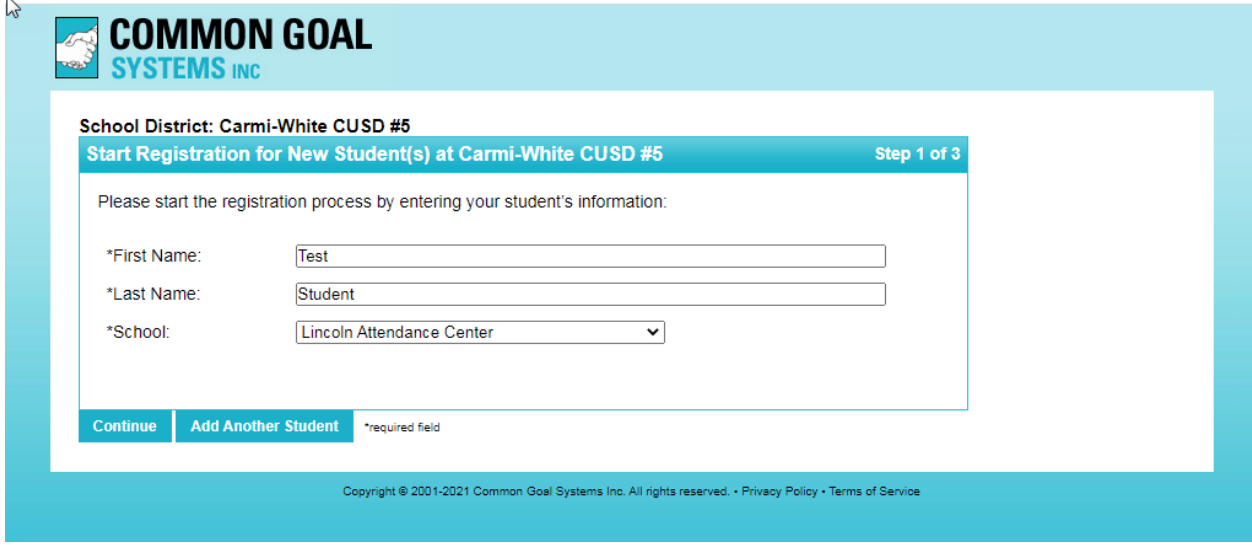

Please enter the contact information for custodial parent or guardian.

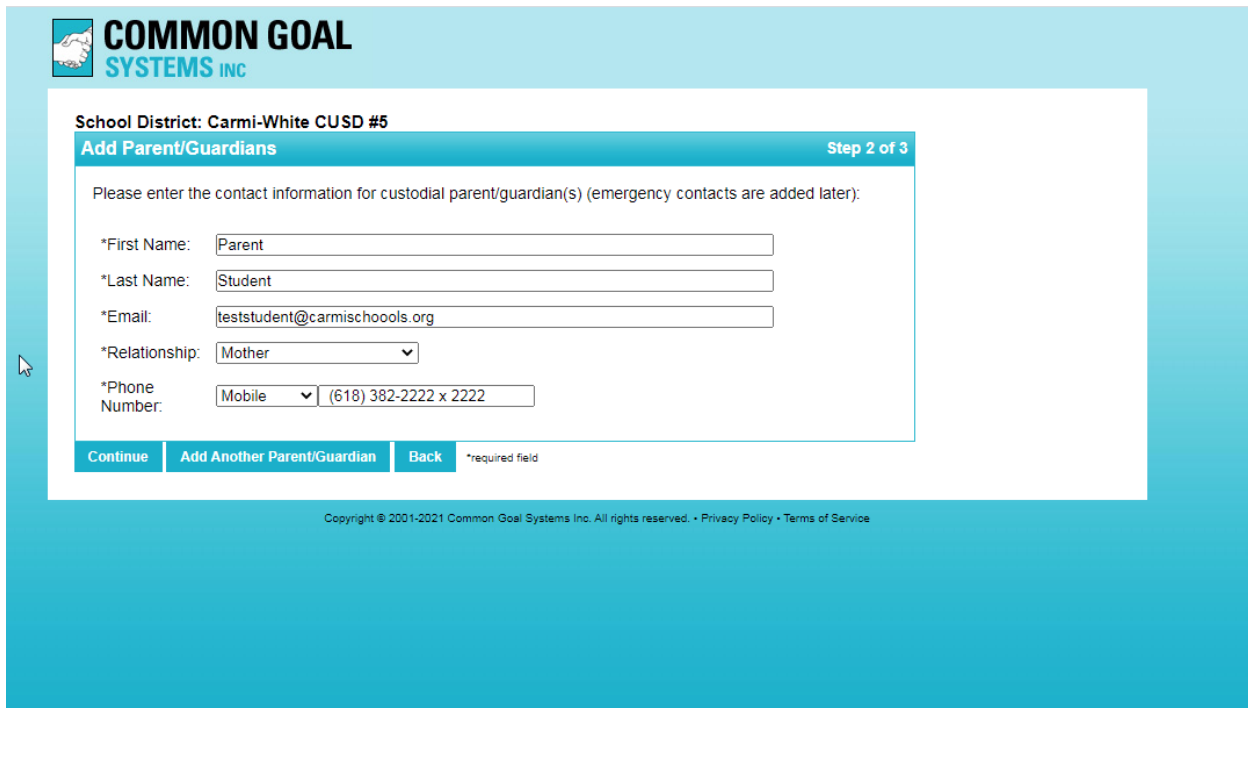

Confirm that the information is correct and submit.

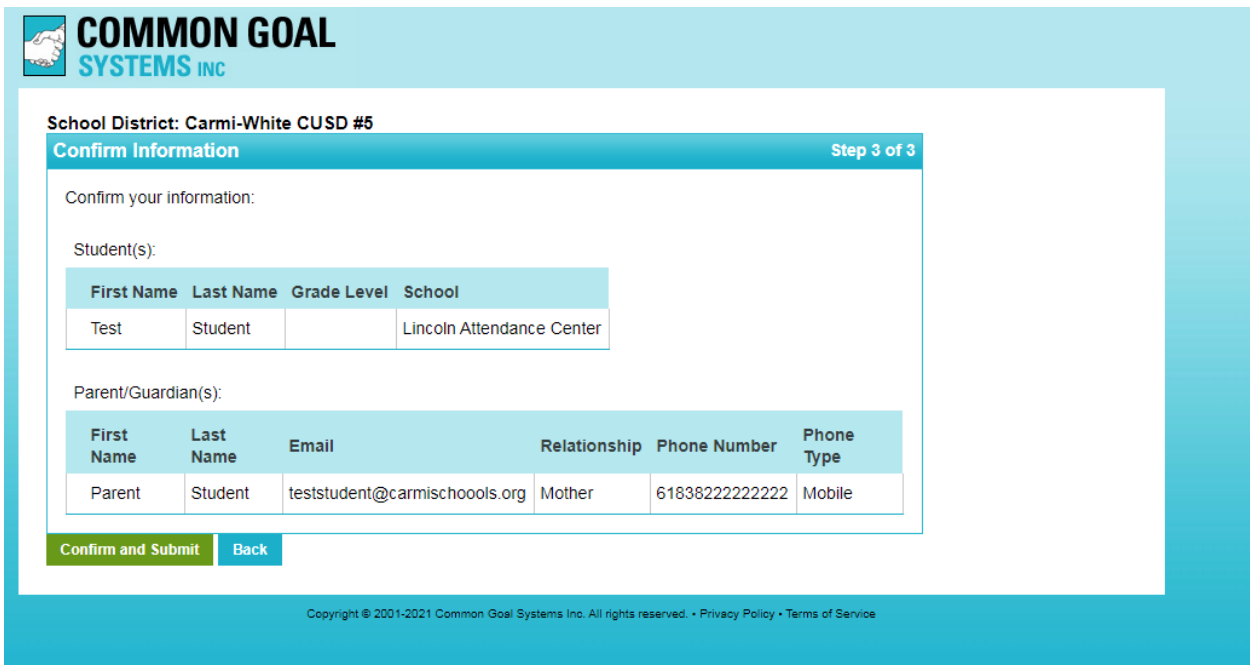

Request successfully completed confirmation.

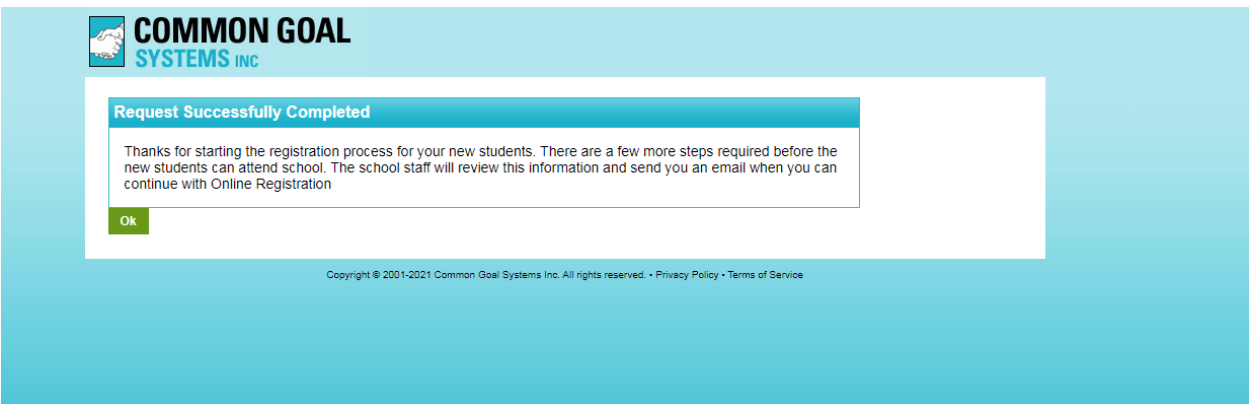

You will receive an email to your personal email account when the school appoves: New Family Request Approved.

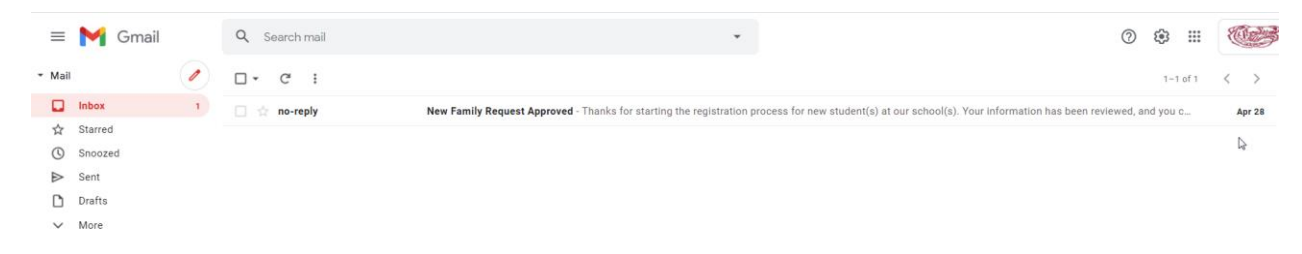

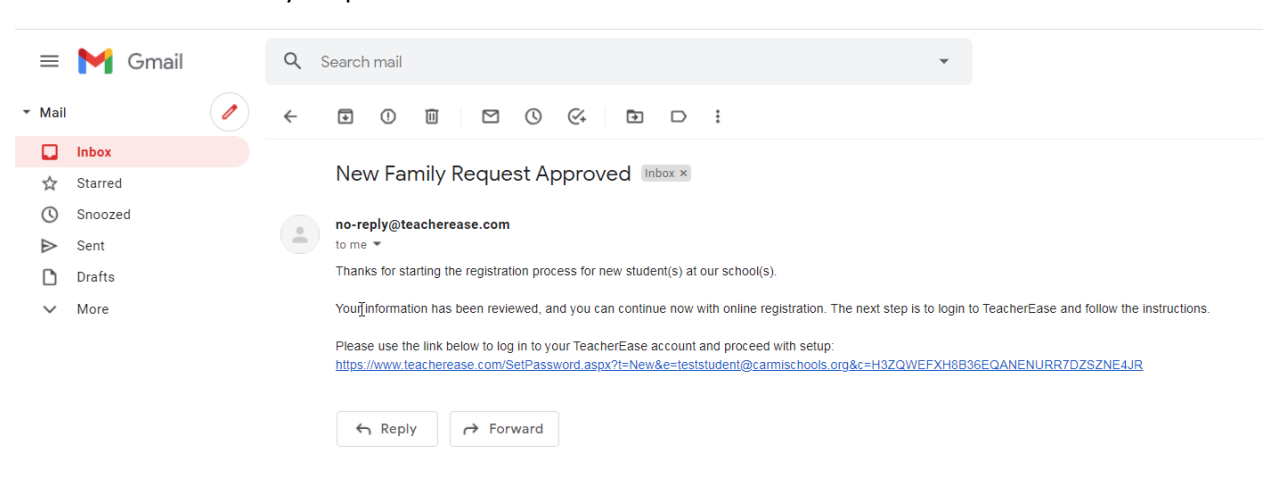

## Click on the link to set your password for teacherease.

## Set your password and save.

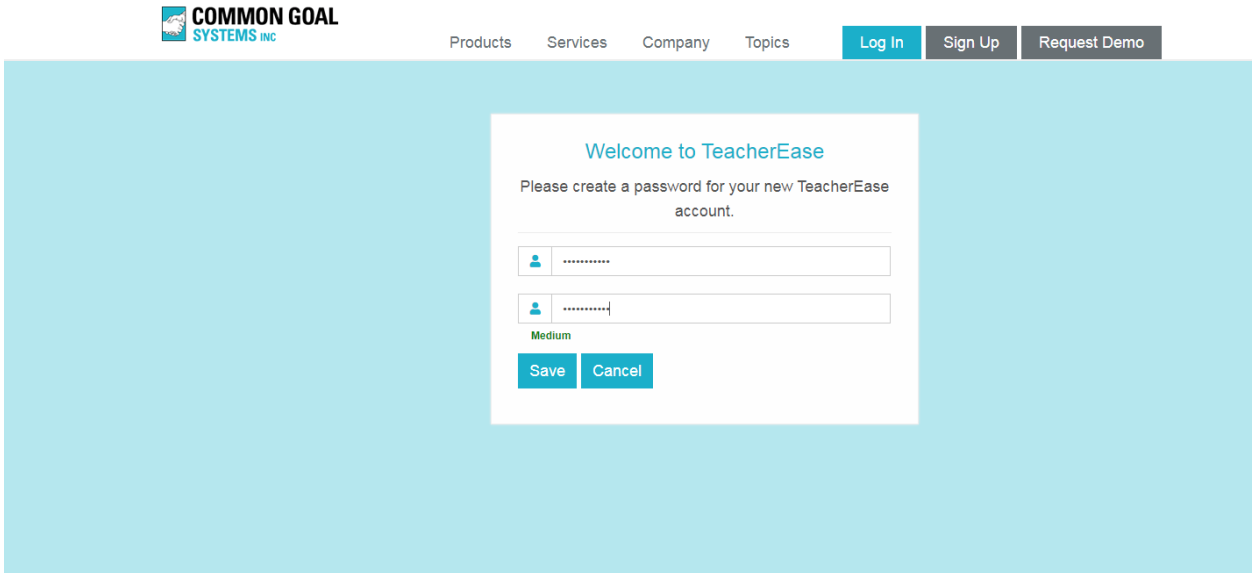

Select "Continue registering existing student."

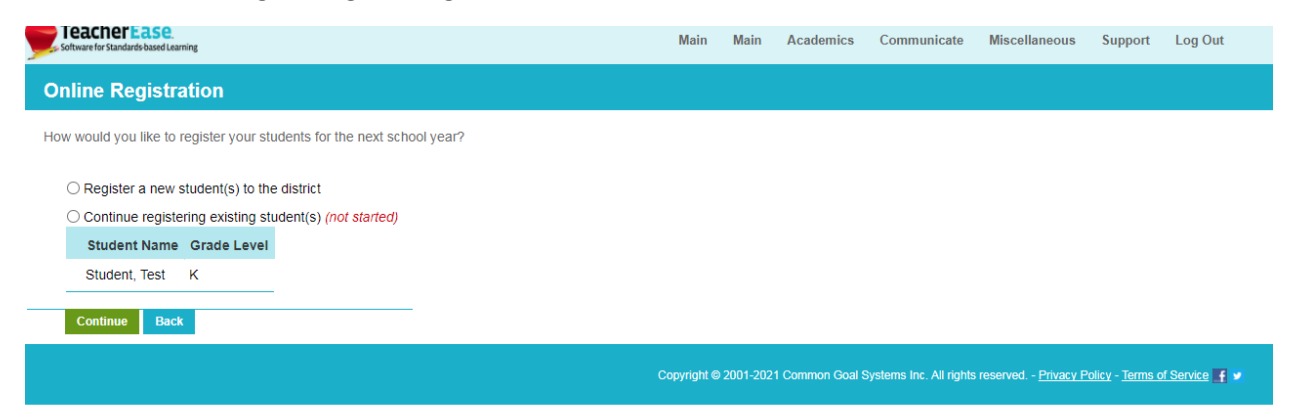

## Continue to complete online registration, required forms, and pay fees.

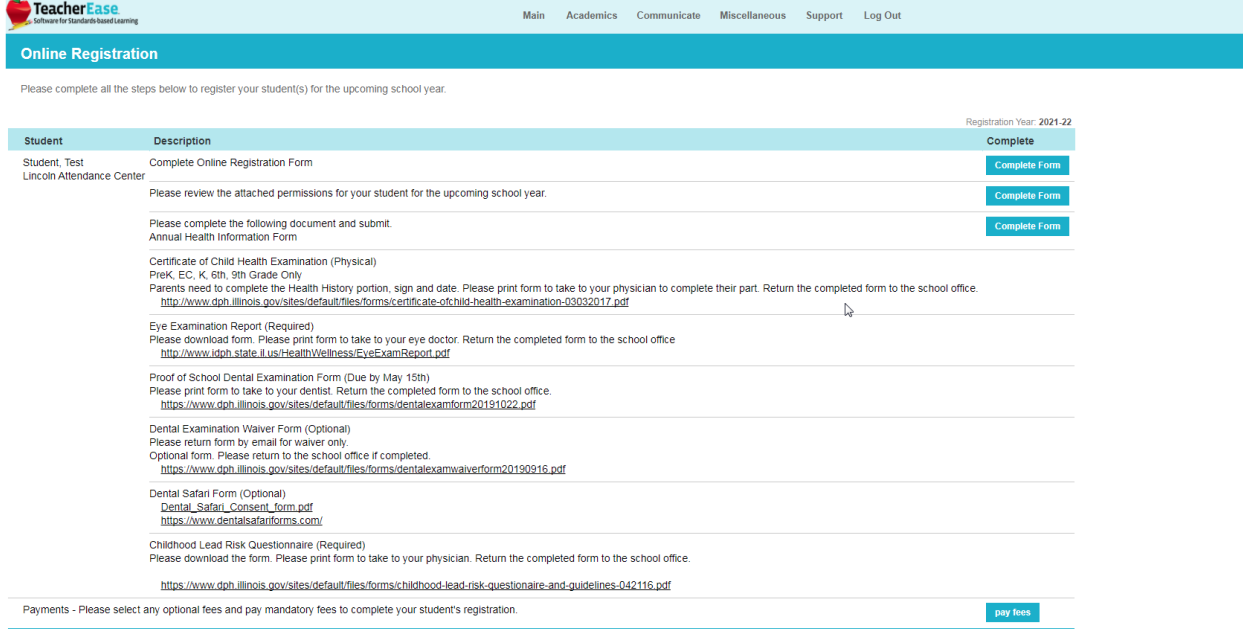

Existing Families – Your student has been in Pre-K or there is an existing sibling in the district. Using your TeacherEase login, login into your existing account. If you have difficulty logging in to your existing account, please contact the school secretary.

To complete the full registration process, log in to your www.teacherease.com account for online registration. You may access it by going to Miscellaneous > Online Registration

Follow the steps below to complete registration:

1. Click on Register a new student to the district if your child has not been in Pre-K. If your child has been in Pre-K choose "Continue registering existing child."

- 2. Complete the registration process.
- 3. Review any additional documents.
- 4. Pay Fees if applicable.
- 5. Create Free-Reduced Lunch Application if applicable.

Once you're finished, the administrators will review and approve your changes.

You can register a new child joining the district through the parent portal if you see an option labeled "Register a new student(s) to the district". You will need to submit basic information (name, grade level, contacts) to the school for approval. If the school does not have this feature enabled you will need to contact the school and let them know that you want to add an additional student.

Please call or email your child's school with any questions: Lincoln Attendance Center 618-384-3421 Secretary: abuttry@carmischools.org Jefferson Attendance Center 618-382-7016 Secretary: amartin@carmischools.org Washington Attendance Center 618-382-4631 Secretary: ccribbs@carmischools.org Junior High 618-382-4661 Secretary: hmillhorn@carmischools.org High School 618-382-4661 Secretary: abalding@carmischools.org